САНКТ-ПЕТЕРБУРГСКИЙ ГОСУДАРСТВЕННЫЙ УНИВЕРСИТЕТ

М.В.Лихолетова, С.В.Микушев

# ИССЛЕДОВАНИЕ МАГНИТНЫХ СВОЙСТВ НАНОСТРУКТУРИРОВАННОГО СВЕРХПРОВОДНИКА Ga-Ag НА СКВИД-МАГНИТОМЕТРЕ

*Учебно-методическое пособие*

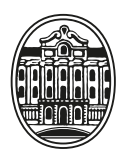

ИЗДАТЕЛЬСТВО САНКТ-ПЕТЕРБУРГСКОГО УНИВЕРСИТЕТА

#### Рецензенты:

канд. физ.-мат. наук, доц. *А.Ю.Серов* (С.-Петерб. гос. ун-т); д-р физ.-мат. наук, проф. *Н.В.Цветков* (С.-Петерб. гос. ун-т)

*Рекомендовано к изданию Учебно-методической комиссией по УГСН 03.00.00 «Физика и астрономия» и УГСН 14.00.00 «Ядерная энергетика и технологии» Санкт-Петербургского государственного университета*

#### **Лихолетова М.В., Микушев С.В.**

Л65

Исследование магнитных свойств наноструктурированного сверхпроводника Ga-Ag на СКВИД-магнитометре: учебн.-метод. пособие. СПб.: Изд-во С.-Петерб. ун-та, 2023. — 24 с.

ISBN 978-5-288-06331-2

Учебно-методическое пособие представляет собой описание и методические указания к выполнению лабораторной работы, рассчитанной на два занятия общей продолжительностью 8 академических часов. В теоретической части пособия рассматриваются основные понятия и определения в теории сверхпроводимости и принцип работы СКВИД-магнитометра. Пособие содержит краткое описание магнитометра MPMS 3 (Quantum Design Inc.), его технические характеристики и принцип работы. В пособии приведены методики обработки экспериментальных данных и задания по выполнению практической части с вопросами для самоконтроля и требованиями к оформлению отчета. Лабораторная работа выполняется на оборудовании Ресурсного центра «Центр диагностики функциональных материалов для медицины, фармакологии и наноэлектроники» Научного парка Санкт-Петербургского государственного университета.

Рекомендуется обучающимся по направлению 03.04.02 «Физика» уровня магистратуры в рамках дисциплин физического факультета СПбГУ «Физика явлений в магнитных полях» и «Магнитометрия сплошных сред».

> **УДК 537.662 ББК 22.334**

© Санкт-Петербургский государственный

ISBN 978-5-288-06331-2 университет, 2023

# Содержание

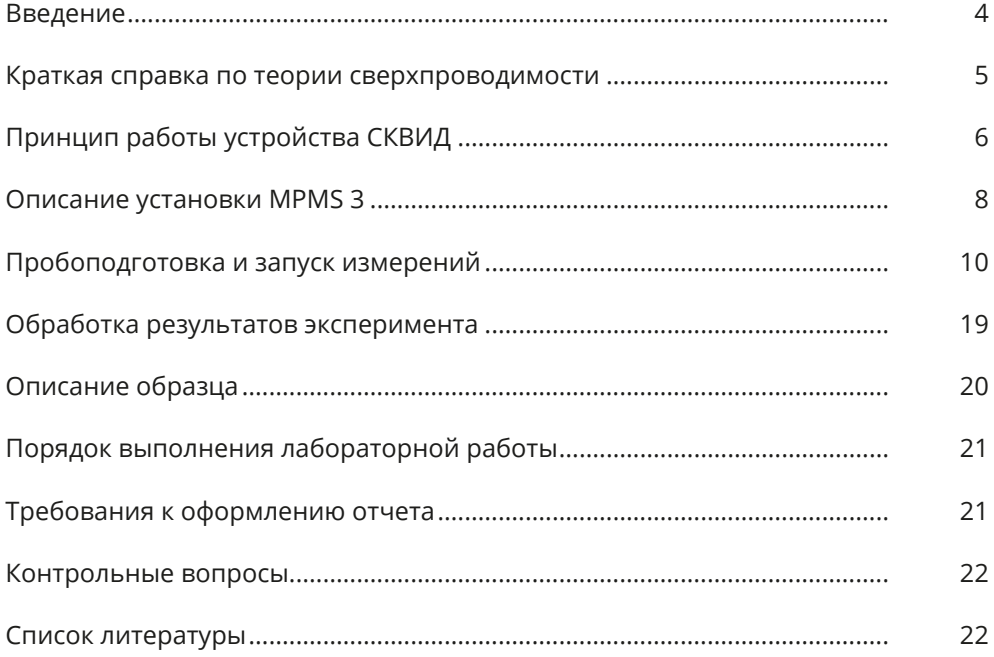

## <span id="page-3-0"></span>**Введение**

Наноструктурированные сверхпроводники представляют большой интерес как для фундаментальных исследований, так и для практического применения, в частности в наноэлектронике [1, 2]. Одним из способов получения наноразмерных металлов и сплавов является их введение в мезопористые матрицы, например силикатные пористые стекла, цеолиты, опалы и т. д. [3]. Свойства сверхпроводников, введенные в различные нанопористые структуры, значительным образом отличаются от свойств объемных сверхпроводящих материалов из-за размерных эффектов. Наноконфайнмент (ограниченная геометрия) влияет на характер движения сверхпроводящих вихрей в материале, величины критических температур, полей и токов. Измерения магнитных свойств наносверхпроводников позволяет изучать влияние морфологии нанокомпозита на свойства сверхпроводимости материалов.

За последнее время СКВИД-магнитометрия (от англ. SQUID — Superconducting Quantum Interference Device) получила большое развитие и стала играть важную роль в исследовании магнитных свойств материалов. Метод, в основе которого лежат эффекты сверхпроводимости в сверхпроводящих квантовых интерференционных устройствах, обладает высокой чувствительностью, что позволяет исследовать статические магнитные свойства у широкого спектра веществ: от сильномагнитных ферро- и ферримагнетиков до спиновых стекол, мультислойных пленок и наноструктур [4].

Настоящая работа посвящена изучению свойств наносверхпроводника Ga-Ag и освоению метода СКВИД-магнитометрии, а также методам обработки экспериментальных данных, полученных на установке MPMS 3 (Quantum Design Inc.).

Лабораторная работа включает в себя пробоподготовку, проведение измерений на СКВИД-магнитометре температурных зависимостей статической (dc) намагниченности наноструктурированного сверхпроводящего эвтектического сплава в различных магнитных полях и обработку полученных зависимостей.

Целью работы является получение на основе экспериментальных результатов основных характеристик сверхпроводимости образца.

## <span id="page-4-0"></span>**Краткая справка по теории сверхпроводимости**

Сверхпроводимость — это [свойство](https://ru.wikipedia.org/wiki/Свойство) некоторых [материалов](https://ru.wikipedia.org/wiki/Материал) обладать нулевым сопротивлением при достижении ими [температуры](https://ru.wikipedia.org/wiki/Температура) ниже определенного значения. Температура, при которой происходит переход из нормального состояния в сверхпроводящее, называется критической и обозначается *T*c. Кроме того, сверхпроводимость можно разрушить приложением некоторого магнитного поля — критического магнитного поля  $H_c$ . Зависимость  $H_c$  от температуры хорошо описывается в рамках двухжидкостной модели с помощью эмпирической формулы [5]

$$
H_c(T) = H_c(0) \left( 1 - \left(\frac{T}{T_{c0}}\right)^2 \right),\tag{1}
$$

где  $H_c(0)$  — критическое поле при температуре  $T=0$  K,  $T_{c0}$  — критическая температура при нулевом магнитном поле.

Данная кривая является критической линией, разделяющей области нормальной и сверхпроводящей фаз на фазовой диаграмме сверхпроводящего состояния в плоскости поле-температура.

Из теории Гинзбурга — Ландау, основанной на теории фазовых переходов второго рода Ландау, следует, что переход в сверхпроводящее состояние происходит с изменением упорядоченности физической системы. Расчеты в рамках этой модели показали наличие у сверхпроводника двух характерных длин: глубина проникновения магнитного поля *λ* и длина когерентности *ξ*, характеризующая расстояние между электронами в сверхпроводнике.

В соответствии с теорией Гинзбурга — Ландау, длина когерентности может быть рассчитана по формуле

$$
\xi(0) = \sqrt{\frac{\Phi_0}{2\pi H_c(0)}},\tag{2}
$$

где  $\Phi_0 = \frac{hc}{2e}$ *e —* квант магнитного потока.

В зависимости от поведения во внешнем магнитном поле выделяют два типа сверхпроводников: первого и второго рода. К сверхпроводникам первого рода относится ряд чистых металлов, например олово, алюминий, свинец, галлий и другие. Они обладают идеальным диамагнетизмом (эффект Мейснера), малой глубиной проникновения и большой длиной когерентности  $(\lambda / \xi < 1/\sqrt{2})$ . На практике, при измерении магнитных свойств, идеальный диамагнетизм характеризуется значением магнитной восприимчивости 4*πχ*=–1. К сверхпроводникам второго рода относятся чистые металлы ниобий, ванадий и технеций, а также различные сплавы. Для них характерно соотношение  $\lambda/\xi > 1/\sqrt{2}$ . Кроме того, у таких сверхпроводников существует смешанное состояние  $(H_{c1} < H < H_{c2})$ , в котором магнитное поле частично проникает в сверхпроводник (фаза Шубникова). Только при достижении второго (верхнего) критического значения *H*c2 сверхпроводящее состояние разрушается (рис. 1).

<span id="page-5-0"></span>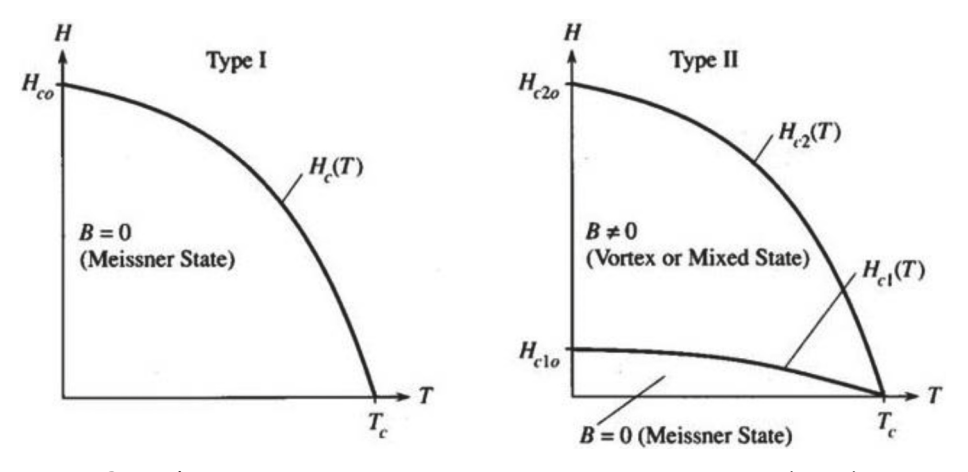

*Рис. 1*. Фазовые диаграммы для сверхпроводников первого рода (слева) и второго рода (справа)

В смешанном состоянии сверхпроводника магнитное поле проникает в материал в виде квантовых вихрей с радиусом порядка длины когерентности, вытянутых вдоль направления магнитного поля. Магнитный поток, который пронизывает каждый вихрь, равен кванту потока — флюксону  $\Phi_0$ . Полный магнитный поток, пронизывающий весь образец, точно равен целому числу флюксонов. Вне этих вихрей сверхпроводимость в материале сохраняется. Каждый вихрь охватывает ток, протекающий на глубине проникновения *λ*. У соседних вихрей эти токи направлены в противоположные стороны, что приводит к формированию треугольной решетки [6]. В случае наличия неоднородностей в образце (примеси, поры, дефекты) вместо треугольной системы абрикосовских вихрей формируется «вихревое стекло». Такие сверхпроводники называются грязными сверхпроводниками. В этих материалах присутствуют центры пиннинга (от англ. pinning — «прикрепление»), за которые при движении вихрям энергетически более выгодно цепляться. При наличии у вихрей достаточной энергии (энергии термической активации) они способны «перепрыгивать» с одного центра пиннинга на другой. Данное явление называют термически активированным крипом (от англ. to creep — «ползти»).

# **Принцип работы устройства СКВИД**

СКВИД на постоянном токе (или двухконтактный СКВИД) представляет собой сверхпроводящее кольцо с двумя [джозефсоновскими](https://ru.wikipedia.org/wiki/Эффект_Джозефсона) туннельными контактами, включенными параллельно (рис. 2). Его принцип работы основан на стационарном эффекте Джозефсона.

В отсутствие внешнего магнитного поля входящий в сверхпроводящее кольцо ток делится на две эквивалентные составляющие, каждая из которой идет через свой джозефсоновский контакт. При приложении магнитного поля в сверхпроводящем кольце течет экранирующий ток. При этом этот индуцируемый ток направлен в том же направлении, что и ток, который течет по одной

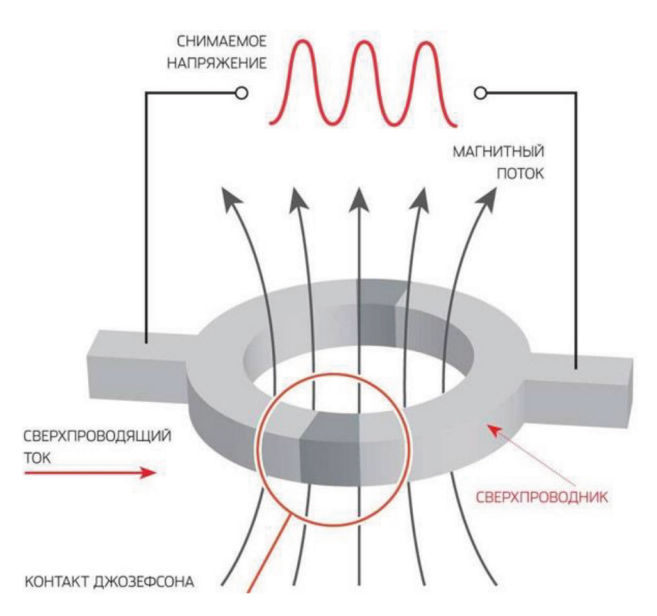

*Рис. 2.* Схематичное изображение СКВИДа на постоянном токе

ветви сверхпроводящего кольца, и в противоположном направлении для тока, текущего по другой ветви. После прохождения через соответствующий джозефсоновский контакт у токов происходит фазовый сдвиг, так как изменение магнитного потока через сверхпроводящее кольцо индуцирует изменение фазы волновой функции куперовских пар. В отсутствии магнитного поля фазовый сдвиг не наблюдается [7].

Джозефсон обнаружил, что если ток через переход не превышает некоторое критическое значение *I*c, то сверхпроводимость не разрушается, и падение напряжения на переходе равно нулю. На величину критического тока влияет тип используемого сверхпроводящего материала, температура и внешнее магнитное поле.

Ток, протекающий через джозефсоновский переход, описывается следующим уравнением:

$$
I = I_c \sin \varphi,\tag{3}
$$

где *φ* — разность фаз между параметрами порядка Гинзбурга — Ландау, которые связаны со сверхпроводником по обе стороны от джозефсоновского контакта.

Если величина электрического тока через переход превышает критическое значение, то на контакте появляется ненулевое напряжение *U*, которое зависит от магнитного потока, пронизывающего СКВИД. Допустим, внешний магнитный поток Ф увеличивается до тех пор, пока не превысит значение  $\Phi_0/2$ , то есть половины кванта магнитного потока. Поток, заключенный в сверхпроводящую петлю, должен быть целым числом квантов потока. В случае, когда  $\Phi < \Phi_0/2$ , СКВИД экранирует этот поток. Однако при значениях внешнего потока выше  $\Phi_0/2$  вместо экранирования СКВИДу становится энергетически выгоднее

<span id="page-7-0"></span>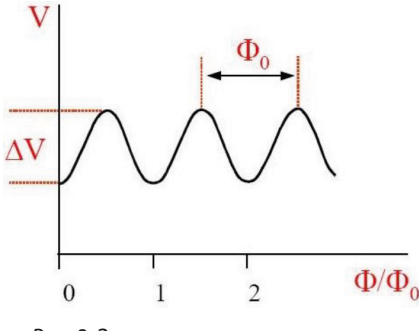

*Рис. 3.* Зависимость напряжения от количества квантов магнитного потока, пронизывающего СКВИД

увеличивать его до  $\Phi_0$ , поэтому ток потечет в противоположном направлении. Ток уменьшается по мере увеличения внешнего поля. После достижения потока значения  $\Phi_0$  ток снова меняет направление. Таким образом, ток периодически меняет направление, каждый раз, когда поток увеличивается на дополнительное полуцелое число, кратное  $\Phi_0$ . То есть критический ток, а соответственно и напряжение, осциллирует между максимальным значением при  $\Phi = n\Phi_0$  и минимальным при  $\Phi = (n+1/2)\Phi_0$  с периодом  $\Phi_0$  (n — количество квантов потока) (рис. 3).

Периодический характер зависимости напряжения от поля позволяет обнаруживать отдельные [кванты](https://ru.wikipedia.org/wiki/Квант) магнитного потока. Измеряя напряжение на СКВИДе, можно определять величину магнитного потока с точностью до малых долей магнитного кванта потока.

# **Описание установки MPMS 3**

Ресурсный центр «Центр диагностики функциональных материалов для медицины, фармакологии и наноэлектроники» Научного парка СПбГУ оснащен СКВИД-магнитометром MPMS 3 (Magnetic Property Measurement System) производства компании Quantum Design Inc., который позволяет исследовать магнитные свойства образцов в температурном диапазоне от 1,8 до 1000 К и магнитных полях до 70 кЭ (рис. 4).

СКВИД-магнитометр предназначен преимущественно для снятия двух типов экспериментальных кривых: 1) зависимостей магнитного момента исследуемых образцов от температуры M(*T*) при постоянном магнитном поле; 2) зависимостей магнитного момента от магнитного поля M(*H*) при постоянной температуре.

Измерения магнитного момента с чувствительностью ~10−8 emu (или  $~10^{-11}$  А $\cdot$ м<sup>2</sup>) выполняются с помощью детектирующих катушек и устройства СКВИД. В MPMS 3 в качестве сверхпроводящего магнита используется соленоид из сверхпроводящего Nb-Ti провода. Измерительная система (катушки, магнит, СКВИД) находится в дьюаре, заполненном жидким гелием. Система EverCool

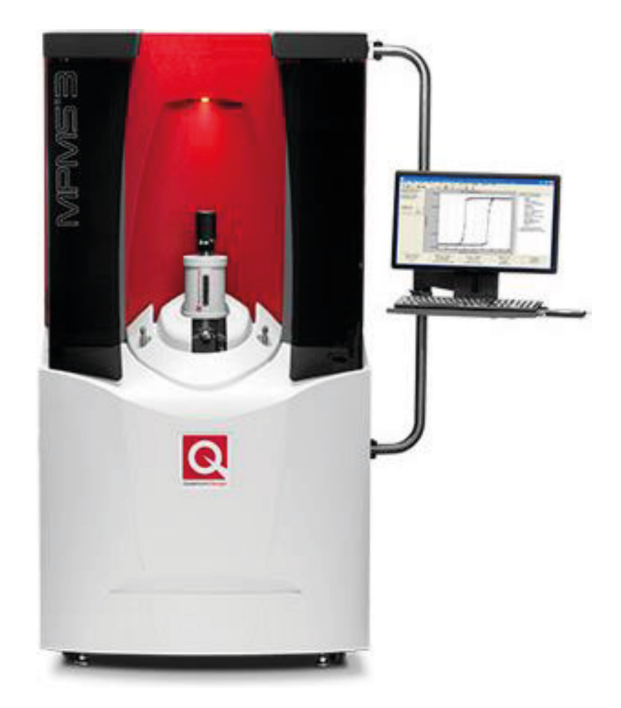

*Рис. 4*. MPMS 3 СКВИД-магнитометр

обеспечивает непрерывную работу по реконденсированию и сжижению непосредственно в дьюаре газообразного гелия.

#### *Методика измерений*

Используемый в работе СКВИД-магнитометр определяет изменение магнитного потока, создаваемое механическим линейным перемещением образца через детектирующие катушки градиометра второго порядка, расположенные в центре сверхпроводящего соленоида, где магнитное поле наиболее однородно (рис. 5). Перемещение образца через детектирующие катушки происходит вдоль оси, па-

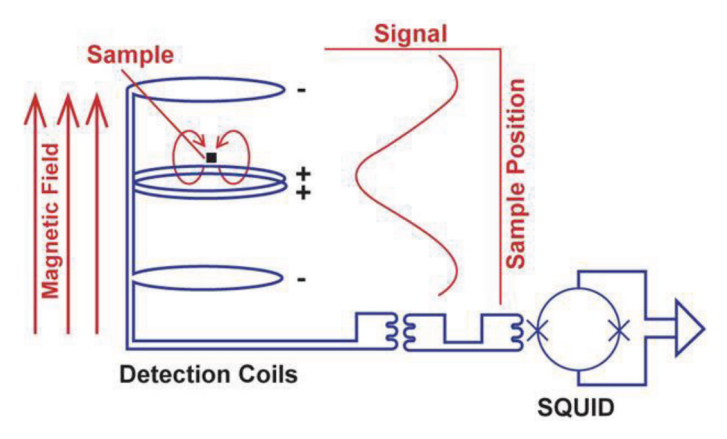

*Рис. 5*. Схематичное изображение СКВИД-детектирования сигнала

<span id="page-9-0"></span>раллельной направлению внешнего магнитного поля. Верхняя и нижняя катушки градиометра намотаны одним витком по часовой стрелке, а центральная катушка состоит из двух витков, намотанных против часовой стрелки. Конфигурация градиометра второго порядка подавляет вклад магнитного поля, создаваемого сверхпроводящим магнитом. Катушки индуктивно связаны с высокочувствительным детектором магнитного потока — СКВИДом на постоянном токе.

В MPMS 3 можно использовать два метода детектирования сигнала от образца: вибрационный (VSM — Vibrating Sample Magnetometer) и DC-сканирование.

В режиме измерений DC используется метод сканирования («протяжки»), при котором образец перемещается через катушки равномерно с постоянной скоростью с амплитудой от 10 до 60 мм для измерения магнитного потока в сверхпроводящем контуре в зависимости от положения образца. В режиме VSM происходит движение образца через катушки с ускорением с частотой 14 Гц и с малой амплитудой в диапазоне от 0,1 мм до 8 мм. Чем больше магнитный момент, тем меньшая амплитуда колебаний образца требуется для измерений. В отличии от DC-режима VSM обладает быстродействием и большей чувствительностью. Кроме того, за счет малой амплитуды колебаний в режиме VSM обеспечивается более высокая однородность поля и температуры. Режим DC обычно используется в случаях, когда образец или держатель образца требует плавного передвижения через катушки (например, когда ускорение, создаваемое в VSM-режиме, может разрушить образец и/или держатель образца).

### *Программное обеспечение MultiVu*

Автоматизированное управление оборудованием MPMS 3 осуществляется с помощью программного обеспечения MultiVu*,* которое объединяет в едином пользовательском интерфейсе базовое управление установкой, отчет о состоянии системы, сбор данных, построение графиков, редактирование и выполнение экспериментальных последовательностей. На рисунке 6 показан интерфейс программы.

Управление измерениями осуществляется с помощью файлов, называемых последовательностями (sequence). MultiVu содержит редактор последовательности с возможностью выбора команды и ее параметров.

# **Пробоподготовка и запуск измерений**

Перед запуском измерений необходимо провести следующие процедуры: монтаж образца, загрузка образца в измерительную камеру и центровка образца.

#### *Монтаж образца*

В MPMS 3 используются кварцевые и латунные держатели (рис. 7), а также поликарбонатные трубочки. Для измерений малых магнитных моментов следует использовать кварцевые держатели. Латунные держатели более долго-

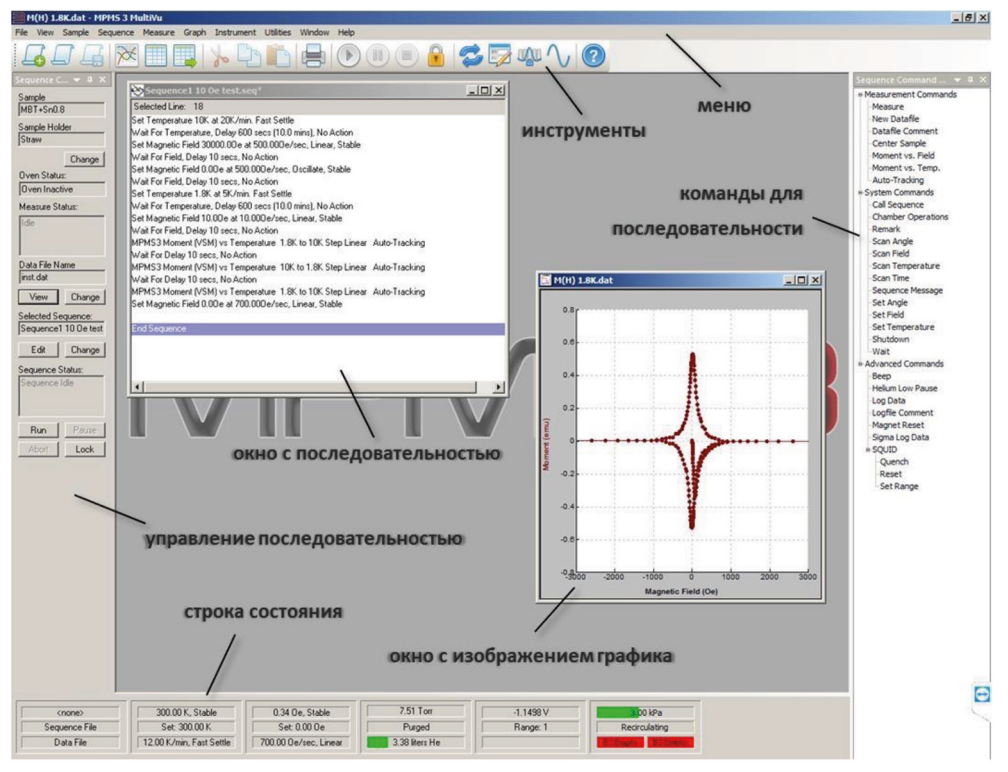

*Рис. 6.* Интерфейс MultiVu

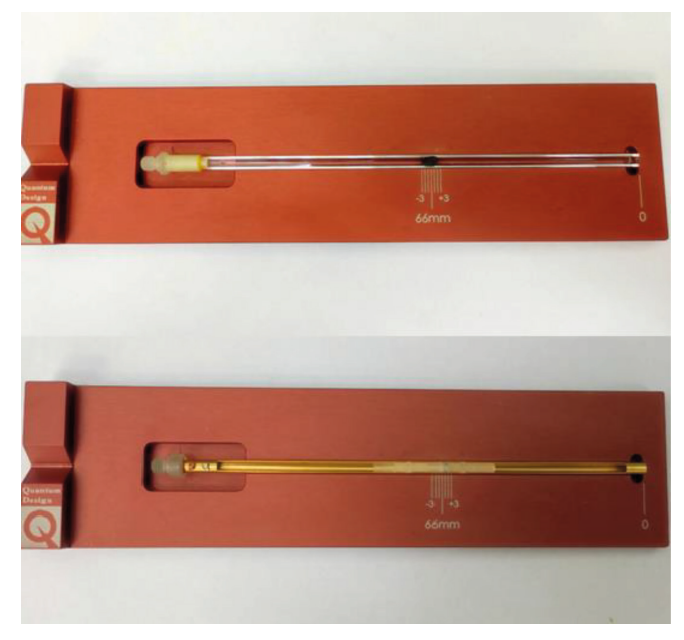

Рис. 7. Смонтированные образцы на кварцевом (сверху) и латунном (снизу) держателе

вечны и чаще всего используются для измерений порошков, предварительно помещенных в специальные капсулы, или образцов с достаточно большими, существенно превышающими значения магнитного момента в  $10^{-6}$ ети.

*Кварцевые держатели очень хрупкие, поэтому с ними надо обращаться предельно аккуратно!*

Образец должен находиться на расстоянии 66±3 мм от низа держателя, как показано на рисунке 7. Для удобства используется специальная подставка с маркировкой правильного положения образца на держателе. При этом необходимо убедиться, что край держателя совпадает с риской, соответствующей нулю.

Для монтажа образца на кварцевый держатель необходимо выполнить следующие действия:

1) взвесить образец;

2) нанести на поверхность держателя с помощью зубочистки небольшое количество лака Varnish 7031, а затем приклеить на него образец (рис. 8);

3) подождать, пока высохнет клей (при комнатной температуре ~2–3 часа в зависимости от количества лака).

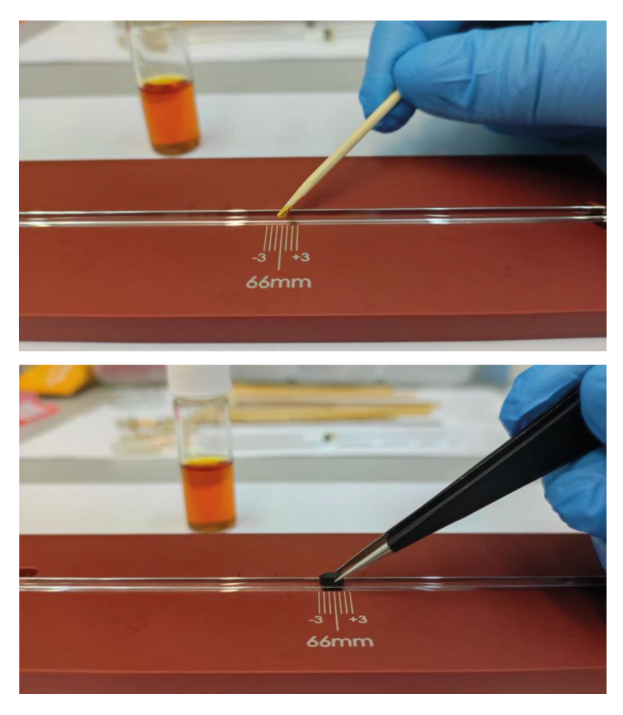

*Рис. 8.* Монтаж образца на кварцевый держатель

#### *Загрузка образца в измерительную камеру*

Загрузка образца в измерительную камеру проводится в следующей последовательности:

1) прикрутить держатель с образцом к углепластиковому стержню (рис. 9);

2) в меню MultiVu выбрать «Sample» > «Install/Remove…» для запуска программы загрузки/удаления образца (The Install/Remove Sample Wizard);

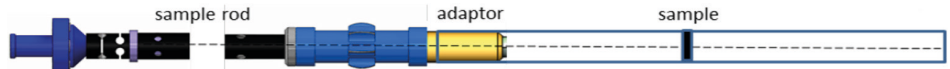

*Рис. 9.* Углепластиковый стержень (sample rod) с вкрученным держателем. Сверху углепластикового стержня (слева на рисунке) находится магнитная защелка, снизу — адаптер

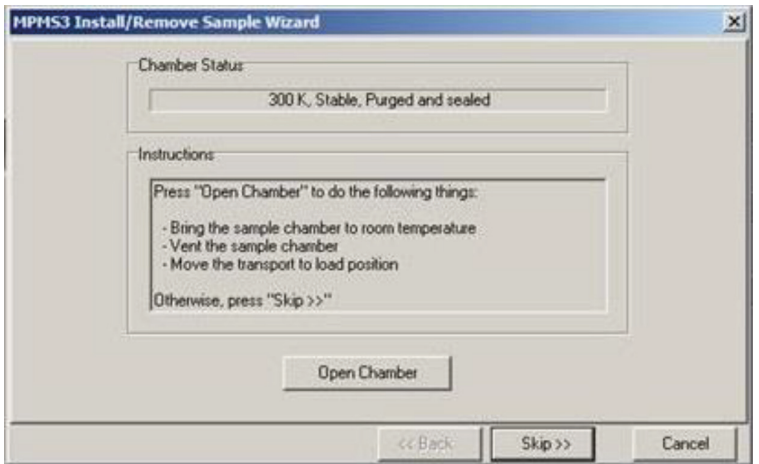

*Рис. 10*. Программа загрузки образца

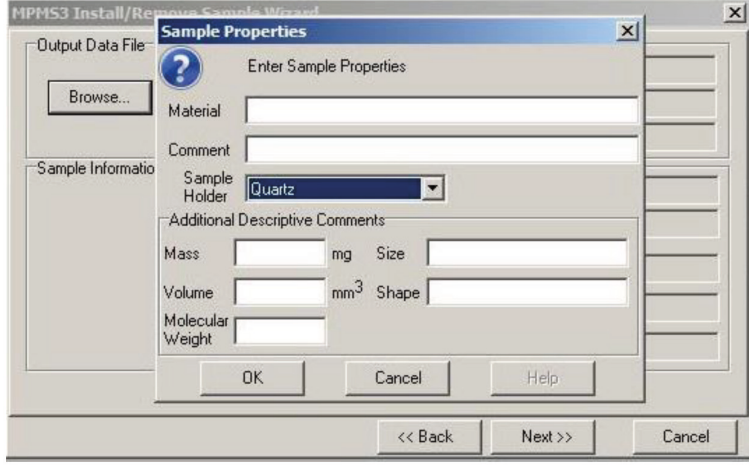

*Рис. 11*. Окно с указанием свойств образца

3) убедиться, что установленная в камере температура равна 300 К и магнитное поле нулевое;

4) открыть камеру, нажав кнопку «Open Chamber» (рис. 10);

5) вставить стержень с образцом в камеру;

6) в следующем окне создать файл и внести в него информацию об образце (название, масса, объем) и типе используемого держателя (рис. 11).

После нажатия «Next» появится окно с процедурой центровки образца.

#### *Центровка образца*

Перед запуском последовательности измерений образец должен быть отцентрован внутри детектирующих катушек. Во время центровки MPMS 3 сканирует всю длину вертикального пути перемещения образца. Это необходимо, поскольку образец должен располагаться по центру детекторных катушек для точных магнитных измерений. Это можно сделать только в том случае, если образец смонтирован на правильном месте держателя.

Последовательность действий при центровке:

- 1) задать магнитное поле 1000 Э;
- 2) выбрать метод и время сканирования (рис. 12);

3) нажать на кнопку «Scan for Sample Offset» для запуска центровки (также можно задать положение образца вручную с помощью команды «Enter Offset manually»);

*В случае несимметричности полученного сигнала или некорректного значения положения образца следует повторить процедуру с другими параметрами (величина поля, метод и время сканирования). Обратитесь за помощью к специалисту Ресурсного центра.*

4) нажать кнопку «Next» и в новом окне нажать кнопку «Close Chamber», чтобы закрыть камеру (рис. 13).

MPMS 3 в несколько циклов произведет наполнение газообразным гелием и откачку измерительной камеры. После откачки давление в камере должно составлять от 5 до 15 Торр.

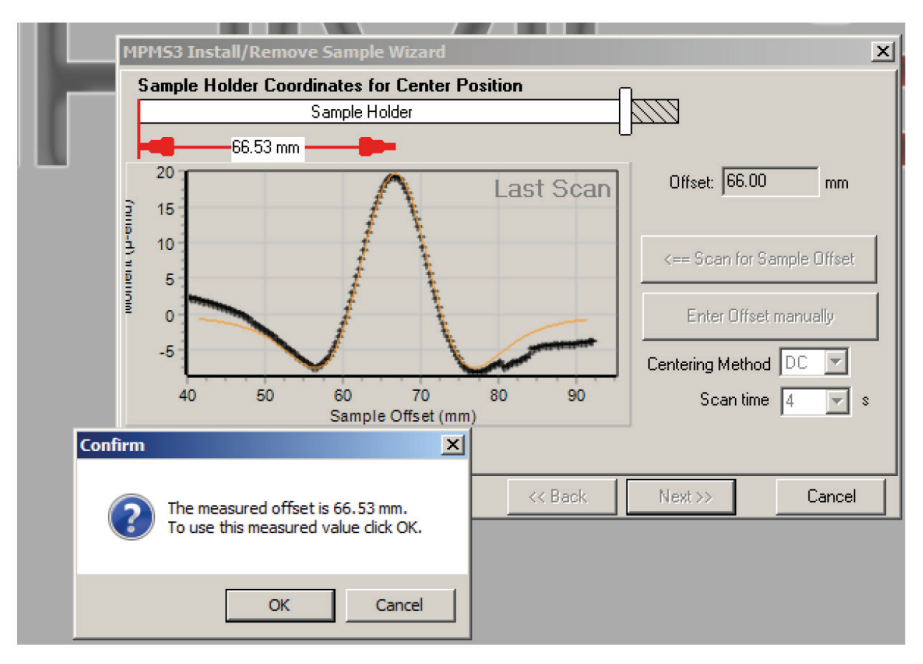

*Рис. 12.* Центровка образца

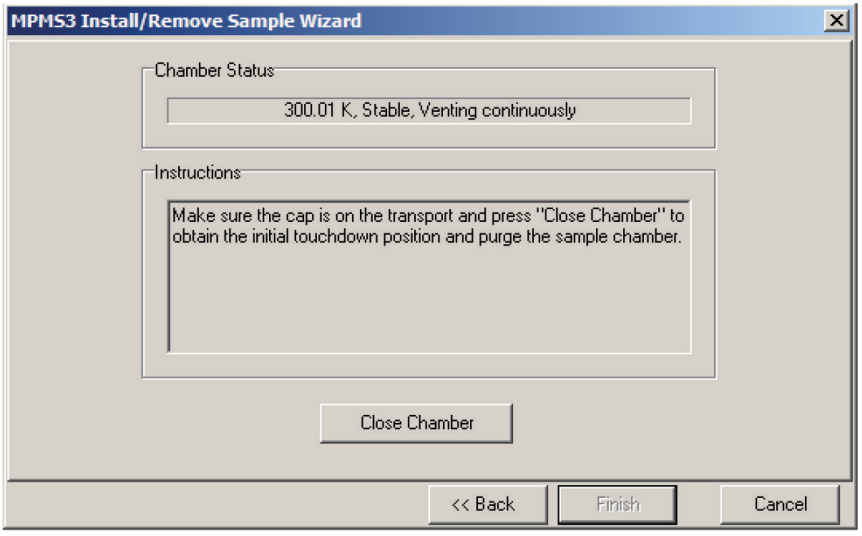

*Рис. 13.* Закрытие камеры

#### *Последовательность измерений*

Как было сказано ранее, автоматизированные измерения управляются файлами с последовательностями, в которых рабочие команды прописываются в желаемом порядке.

Измерения температурных зависимостей магнитного момента проводятся в следующих режимах:

- $zero$ -field-cooled (ZFC) измерения при нагреве в магнитном поле после предварительного охлаждения в отсутствие поля (магнитное поле включается только после охлаждения до заданной температуры);
- field-cooled-cooling (FCC) измерения при охлаждении в поле;
- field-cooled-warming (FCW) измерения при нагреве в поле.

Пример последовательности измерений температурной зависимости магнитного момента в режимах ZFC, FCC и FCW в температурном диапазоне от 1,8 до 10 К в магнитном поле 10 Э представлен на рисунке 14.

Приведенная последовательность содержит следующие шаги:

1) установление температуры в камере 10 К (выше критической температуры сверхпроводимости для исследуемого сверхпроводника) со скоростью 12 К/мин и последующее ожидание длительностью 10 минут для температурной стабилизации;

2) процедура зануления магнитного поля, заключающаяся в установлении магнитного поля величиной 30 кЭ, а затем его зануление в режиме осцилляции, то есть со сменой полярности магнита;

3) установление температуры в камере 1,8 К со скоростью 5 К/мин и последующее ожидание длительностью 10 минут для температурной стабилизации;

4) линейное (без смены полярности магнита) установление магнитного поля величиной 10 Э с ожиданием в 10 секунд;

| Sequence1.seq                                                             |  |
|---------------------------------------------------------------------------|--|
| Selected Line: 18                                                         |  |
| Set Temperature 10K at 12K/min. Fast Settle                               |  |
| Wait For Temperature, Delay 600 secs (10.0 mins), No Action.              |  |
| Set Magnetic Field 30000.00e at 500.000e/sec, Linear, Stable.             |  |
| Wait For Field, Delay 10 secs, No Action.                                 |  |
| Set Magnetic Field 0.00e at 500.000e/sec, Oscillate, Stable.              |  |
| Wait For Field, Delay 10 secs, No Action.                                 |  |
| Set Temperature 1.8K at 5K/min. Fast Settle                               |  |
| Wait For Temperature, Delay 600 secs (10.0 mins), No Action.              |  |
| Set Magnetic Field 10.00e at 10.000e/sec, Linear, Stable.                 |  |
| Wait For Field, Delay 10 secs, No Action.                                 |  |
|                                                                           |  |
| MPMS3 Moment (VSM) vs Temperature 1.8K to 10K Step Linear -Auto-Tracking  |  |
| Wait For Delay 10 secs, No Action                                         |  |
| MPMS3 Moment (VSM) vs Temperature_10K to 1.8K Step Linear_Auto-Tracking   |  |
| Wait For Delay 10 secs, No Action                                         |  |
| MPMS3 Moment (VSM) vs Temperature 1.8K to 10K Step Linear - Auto-Tracking |  |
| Set Magnetic Field 0.00e at 700.000e/sec, Linear, Stable                  |  |
| <b>End Sequence</b>                                                       |  |
|                                                                           |  |
|                                                                           |  |
|                                                                           |  |

*Рис. 14.* Пример последовательности измерений M(T)

5) создание нового файла данных, в который будет осуществляться запись измерений;

6) измерение магнитного момента в режиме VSM в диапазоне температур 1,8–10 К в режимах ZFC, FCC и FCW (ожидание между ними по 10 секунд для стабилизации);

7) зануление поля.

При двойном нажатии правой кнопкой мыши на команду измерения зависимости M(T) открывается окно, в котором можно настроить параметры измерений (рис. 15).

В первой вкладке указывается начальное и конечное значение температурного диапазона, в котором будут проводиться измерения. Далее задается скорость установления температуры (Sweep Rate). Затем предлагается выбрать между режимом измерений со стабилизацией на каждом шаге по температуре или режимом протяжки Sweep Continuously (т. е. проведением измерений при непрерывном изменении температуры без стабилизации). Задается тип шага по температуре: постоянный, логарифмический, *T*2, *T*1/2 или 1/*T* (в приведенном примере указан постоянный шаг). Далее задается количество экспериментальных точек, которые необходимо будет снять во всем измеряемом температурном диапазоне. В случае выбора постоянного шага можно задать вместо количества точек величину шага. Справа в окне будут прописаны значения температур, при которых будет измерен магнитный момент.

Во второй и третьей вкладках (рис. 16) предлагается задать параметры режимов съемки VSM или DC соответственно. Выбор нужного режима отмеча-

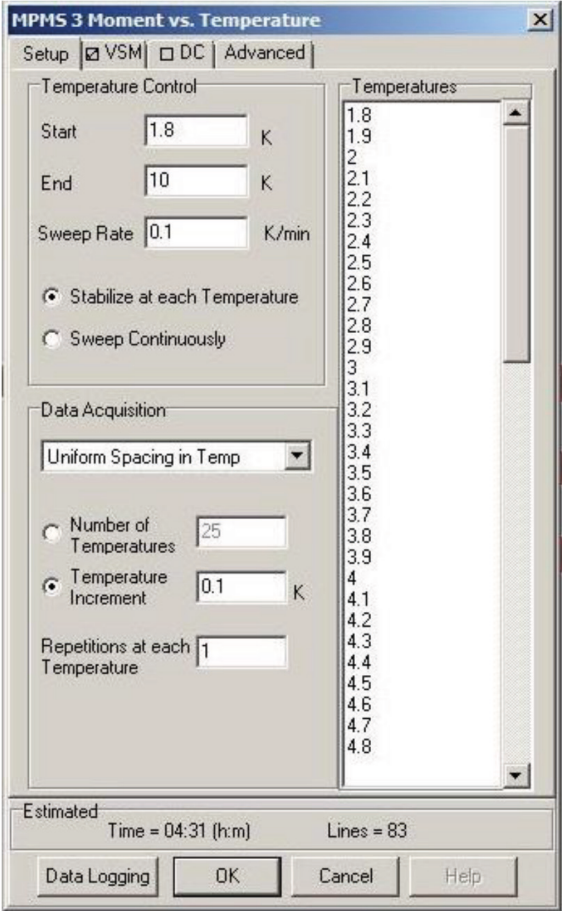

*Рис. 15.* Параметры измерений зависимости M(T)

ется с помощью галочки в верхней части открытых вкладок. Для VSM-режима задается амплитуда колебаний и время накопления сигнала. Для удобства установкой автоматически рассчитываются значения максимального ускорения и максимального магнитного момента, который может быть получен при указанных параметрах. Далее необходимо указать способ подбора диапазона амплитуды снимаемого сигнала. По умолчанию выбирается автоматически подстраиваемый диапазон (Sticky Autorange), так как в таком случае минимизируется время, затрачиваемое на смену диапазонов, и уменьшается возможное количество пропусков экспериментальных точек. Для режима DC устанавливается длина сканирования, количество сканов на измерение одной экспериментальной точки и время сканирования.

Далее для ознакомления приводится пример последовательности, в которой задается измерение полевой зависимости магнитного момента при температуре 1,8 К для магнитных полей от — 70 кЭ до 70 кЭ с начальной кривой намагничивания (рис. 17).

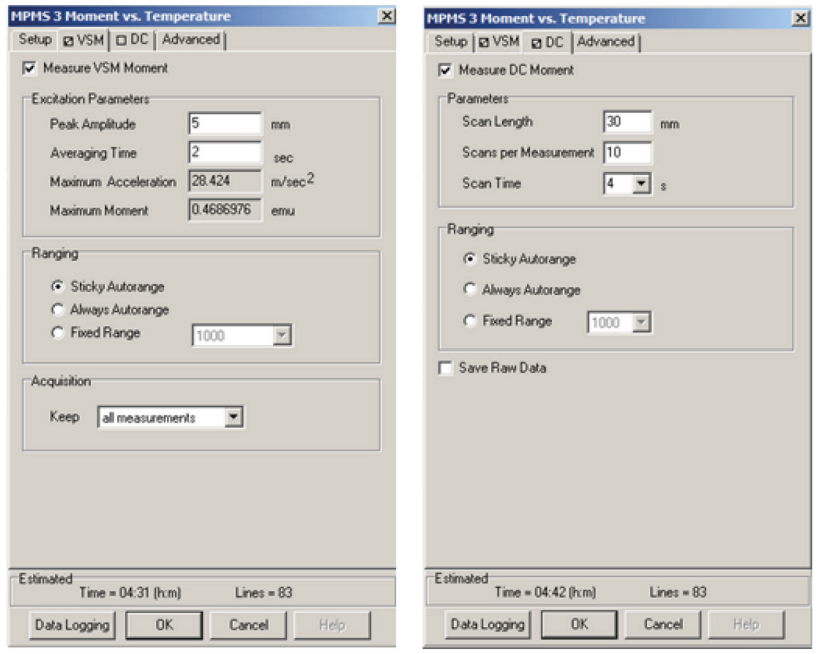

*Рис. 16.* Настройка параметров режима VSM (слева) и DC (справа)

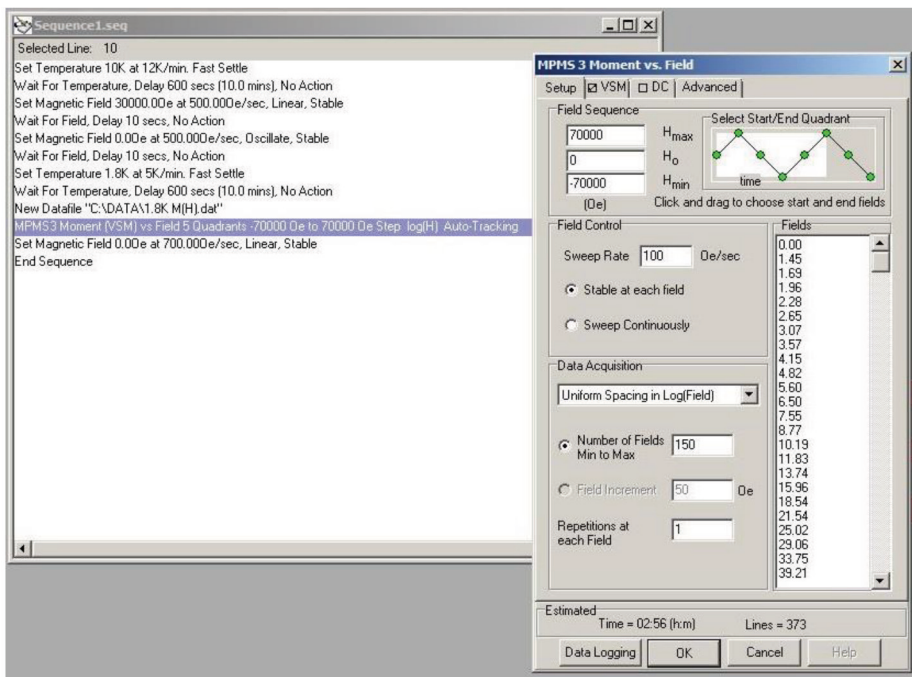

*Рис. 17*. Пример последовательности для измерений зависимости M(H)

<span id="page-18-0"></span>Отличие от последовательности для измерений температурной зависимости магнитного момента заключается лишь непосредственно в команде, запускающей измерения зависимости M(H). При двойном нажатии правой кнопкой мыши по команде измерения зависимости M(H) открывается окно, в котором можно задать диапазон магнитных полей, скорость изменения магнитного поля (Sweep Rate), выбрать режим стабилизации или протяжки по полю, количество экспериментальных точек и т. д.

Чтобы запустить предварительно сохраненную последовательность, в меню MultiVu надо выбрать «Sequence» > «Run». MultiVu позволяет контролировать измеряемые зависимости в режиме реального времени. По окончанию измерений результаты измерений будут записаны в текстовых файлах с форматом .dat. Готовые файлы с результатами измерений представляют собой массив данных с большим количеством колонок, в том числе с колонками, относящиеся к техническим параметрам установки во время проведения измерений. Для удобства такие файлы экспортируются с помощью специальной программы «Export Data», в которой можно выбрать только нужные пользователю колонки. Для дальнейшей обработки экспериментальных данных удобнее всего экспортировать три колонки: «магнитный момент», «магнитное поле» и «температура».

# **Обработка результатов эксперимента**

Из экспериментально полученного магнитного момента *M* массовая dc-восприимчивость χ (восприимчивость при постоянном поле, нормированная на массу) рассчитывается следующим образом:

$$
\chi = \frac{M}{H \cdot m},\tag{4}
$$

где *Н* — напряженность внешнего магнитного поля [Э], *m* — масса образца [г].

Для определения критической температуры фазового перехода в сверхпроводящее состояние существует несколько подходов. В качестве критической температуры *T*с принято рассматривать:

1) температуру, при которой происходит отклонение зависимости *χ*(*T*) от горизонтальной линии;

2) точку пересечения двух касательных в окрестности фазового перехода;

3) температуру, при которой достигается значение восприимчивости *χ*=(*χ*1–χ2) / 2, где *χ*1 равняется восприимчивости до перехода в сверхпроводящее состояние,  $\chi_2$  - величина восприимчивости при полном диамагнитном экранировании (в случае его наличия);

4) температуру, при которой происходит резкое отклонение первой производной восприимчивости по температуре (хорошо подходит в случае размытых фазовых переходов).

Примеры обработки экспериментальных данных показаны на рисунке 18.

<span id="page-19-0"></span>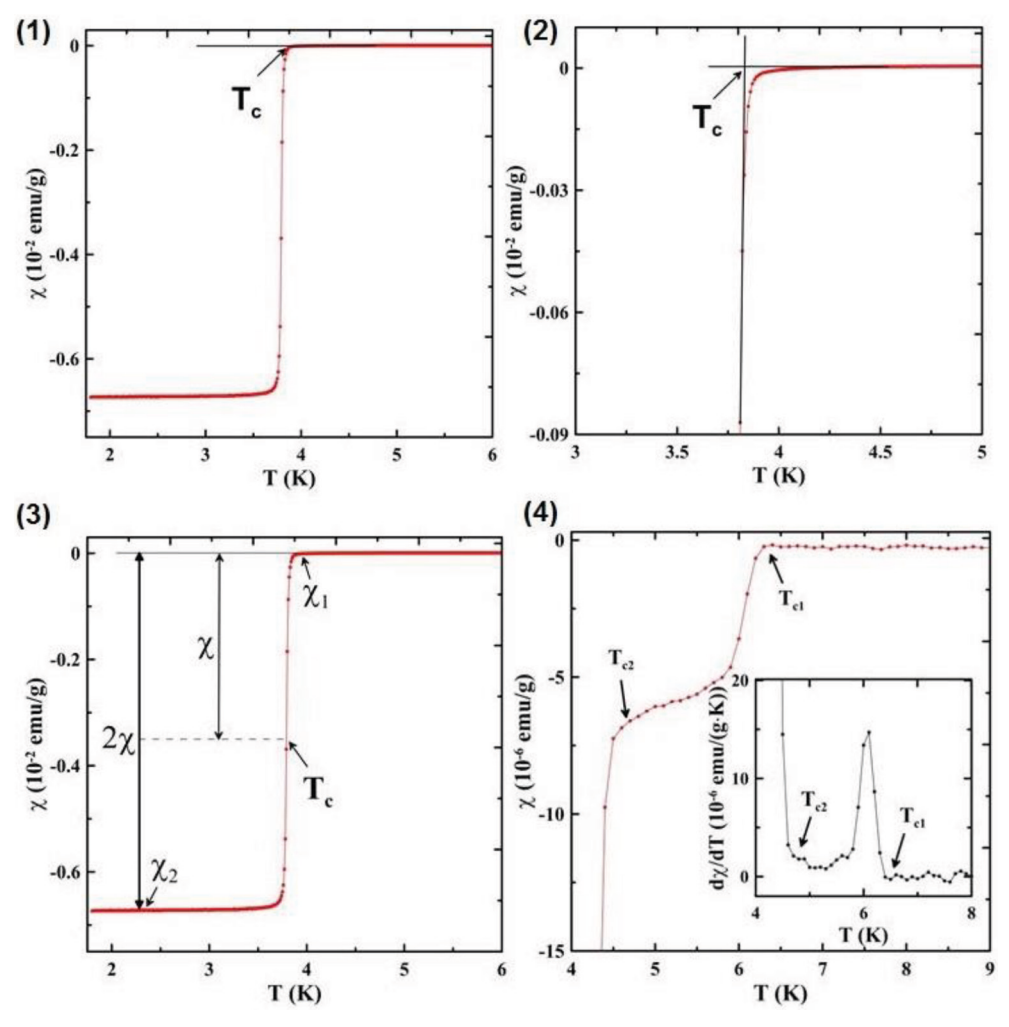

*Рис. 18.* Обработка экспериментальных данных

# **Описание образца**

В лабораторной работе будет исследоваться нанокомпозит, который представляет собой силикатную матрицу из системы связанных пор, в которую под высоким давлением (до 10 кбар) был введен жидкий сплав Ga-Ag (97 ат. % Ga, 3 ат. % Ag). Такой состав близок к эвтектической точке сплава галлия и серебра.

Исходным материалом для получения данной матрицы было натриево-боросиликатное двухфазное стекло. После отжига стекла происходит разделение его компонентов на две фазы: боратная и кремнеземная. Далее стекло обрабатывают водным раствором соляной кислоты, который легко разрушает боратную фазу. Растворимая фаза удаляется, и остается пористая силикатная структура.

<span id="page-20-0"></span>По данным азотной и ртутной порометрии размер пор исследуемого нанокомпозита равняется 7 нм. По оценке веса пористого стекла до заполнения и после фактор заполнения пор составляет ~85 %.

# **Порядок выполнения лабораторной работы**

В присутствии сотрудника Ресурсного центра, ответственного за оборудование, провести пробоподготовку наноструктурированного сверхпроводника Ga-Ag в соответствии с пунктами, описанными в разделе «Монтаж образца».

1. Ознакомиться с интерфейсом MultiVu и совместно с сотрудником ресурсного центра написать последовательность измерений. *Загрузка образца и проведение измерений проводится сотрудниками или под контролем сотрудников ресурсного центра.*

2. Получить от преподавателя текстовые файлы с результатами измерений для дальнейшей обработки с помощью пакетов Origin, Grapher, Matlab и т. д.

3. Построить температурные зависимости магнитной dc-восприимчивости для различных магнитных полей.

4. Определить критические температуры перехода в сверхпроводящее состояние для всех магнитных полей с помощью одного из методов, предложенных в разделе «Обработка результатов эксперимента».

5. Построить фазовую диаграмму в плоскости *H-T* и проанализировать вид критических линий  $H_{c2}(T)$ .

6. В случае получения отрицательной кривизны критических линий, используя формулу (1), определить значение верхнего критического поля при абсолютном нуле  $H_{c2}(0)$ .

7. Определить длину когерентности ξ(0) и сравнить ее с размером пор нанокомпозита. Размер пор измеренного образца необходимо уточнить у преподавателя.

8. Оформить отчет.

# **Требования к оформлению отчета**

В отчете должна присутствовать следующая информация:

- 1) название лабораторной работы;
- 2) ФИО, факультет и номер группы студента, выполнившего работу;
- 3) задачи и цель лабораторной работы;

4) описание образца (название, масса, размер пор, тип матрицы, состав сверхпроводящего сплава и т. д.);

5) описание условий эксперимента (метод исследования, при каких полях, температурах, в каком режиме проводились измерения);

6) график с температурными зависимостями dc-восприимчивости для различных магнитных полей;

7) график фазовой диаграммы *H-T* с подгоночной кривой из модели Гинзбурга — Ландау;

8) значение критической температуры при 10 Э;

<span id="page-21-0"></span>9) значения  $H_{c2}(0)$  и  $\xi(0)$  с указанием формул, по которым эти величины были рассчитаны;

10) вывод.

# **КОНТРОЛЬНЫЕ ВОПРОСЫ**

- 1. В чем заключается работа устройства СКВИД на постоянном токе?
- 2. Какие бывают типы сверхпроводников и в чем их отличие?
- 3. Каким образом выполняются измерения магнитного момента на установке MPMS 3?
- 4. Какие существуют методы определения критической температуры на экспериментальных зависимостях?

# **СПИСОК ЛИТЕРАТУРЫ**

- 1. *Das M.P., Wilson B.J.* Novel superconductivity: from bulk to nano systems // Advances in Natural Sciences: Nanoscience and Nanotechnology. 2015. Vol. 6, no. 1. Rev. 013001.
- 2. *Moshchalkov V., Woerdenweber R., Lang W.* (eds.) Nanoscience and Engineering in Superconductivity. NanoScience and Technology. Berlin, Heidelberg: Springer, 2010. 395 p.
- 3. *Shevchenko E.V., et al.* Superconductivity in a Ga-Ag nanocomposite with dendritic morphology // Physica C. 2020. Vol. 574. Art. 1353666.
- 4. *Великанов Д.А.* СКВИД-магнитометр для исследования магнитных свойств материалов в интервале температур 4,2-370 К // Сибирский аэрокосмический журнал. 2013. Т. 2. № 48. С. 176.
- 5. *Тинкхам М.* Введение в сверхпроводимость / пер. с англ. М.: Атомиздат, 1980. 310 с.
- 6. *Abrikosov A.A.* Type II Superconductors and the Vortex Lattice, Nobel Lecture, December 8, 2003. P. 66.
- 7. *Clarke J.* Superconducting Quantum Interference Devices for Low Frequency Measurements. Superconductor Applications: SQUIDs and Machines. NATO Advanced Study Institutes Series. Springer, 1977. 745 p.

Учебное издание

#### *ЛИХОЛЕТОВА М.В., МИКУШЕВ С.В.*

#### ИССЛЕДОВАНИЕ МАГНИТНЫХ СВОЙСТВ НАНОСТРУКТУРИРОВАННОГО СВЕРХПРОВОДНИКА Ga-Ag НА СКВИД-МАГНИТОМЕТРЕ

Корректор *А.С.Фомина* Компьютерная верстка *Е.М.Воронковой* Обложка *Е.Р.Куныгина*

Подписано в печать 10.04.2023. Формат  $70\times100$   $\frac{1}{16}$ . Усл. печ. л. 1,95. Тираж 300 экз. Print-on-Demand. Заказ № 000.

Издательство Санкт-Петербургского университета. 199004, С.-Петербург, В.О., 6-я линия, 11. Тел./факс +7(812)328-44-22 publishing@spbu.ru

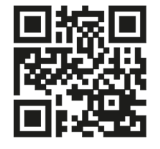

**publishing.spbu.ru**

Типография Издательства СПбГУ. 199034, С.-Петербург, Менделеевская линия, д. 5.

**Книги и журналы СПбГУ** можно приобрести:

по издательской цене

#### в интернет-магазине: **publishing.spbu.ru**

и

в сети магазинов «Дом университетской книги», Санкт-Петербург:

Менделеевская линия, д. 5

6-я линия, д. 15

Университетская наб., д. 11

Справки: +7(812)328-44-22, publishing.spbu.ru

Книги СПбГУ продаются в центральных книжных магазинах РФ, интернет-магазинах **amazon.com**, **ozon.ru**, **bookvoed.ru**, **biblio-globus.ru**, **books.ru**, **URSS.ru** В электронном формате: **litres.ru**